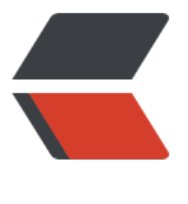

链滴

# MariaD[B 快](https://ld246.com)速入门

作者:w3cappcn

- 原文链接:https://ld246.com/article/1569740425899
- 来源网站: [链滴](https://ld246.com/member/w3cappcn)
- 许可协议:[署名-相同方式共享 4.0 国际 \(CC BY-SA 4.0\)](https://ld246.com/article/1569740425899)

### **一.MariaDB安装及初始化配置**

#### 1.安装

yum install mariadb-server -y systemctl start mariadb

#### 2.配置防火墙

若需要root管理员能够远程访问数据库,可设置防火墙允许对本机mysql服务器程序的访问请求:

firewall-cmd --permanent --add-service=mysql firewall-cmd --reload

#### 3.初始化服务

安装完成后需要进行初始化设置:

mysql\_secure\_installation 执行初始化命令,会弹出交互配置信息 Enter current password for root (enter for none): 初次进入密码为空,直接回车 New password: 输入要为root用户设置的数据库密码。 Re-enter new password: 重复再输入一次密码。 Remove anonymous users? [Y/n] y 删除匿名帐号 Disallow root login remotely? [Y/n] n 是否禁止root用户从远程登录,安全起见应禁止,这里为做实验不禁止。 Remove test database and access to it? [Y/n] y 是否删除test数据库,无所谓 Reload privilege tables now? [Y/n] y 刷新授权表,让初始化后的设定立即生效

#### 查看占用的端口

————————————————

netstat -antlupe | grep mysql 默认监听在tcp的3306端口 为了安全, 修改配置文件关闭网络端口。 vim /etc/my.cnf skip-networking=1 重启数据库 systemctl restart mariadb

登录到数据库

mysql -uroot -predhat | mysql -uroot -p

```
* mysql -u用户名 -p密码
```
\* 或者 mysql -u用户名 -p 回车输入密码即可。

-u 和用户名之间可用空格也可以不用空格。

-p 不指定密码可回车输入密文密码, 想明文输入-p与密码之间不能有空格。

二. MariaDB 开启远程连接

> 在数据库`mysql` 中的`user`表中可以看到默认是只能本地连接的,所有可以添加一个用户

## **针对ip**

create user 'root'@'192.168.10.10' identified by 'password';

#### #全部

create user 'root '@ '% ' identified by 'password';

建议还是针对于ip开放吧,不要全部开放

\*\*授权用户\*\*:

```
 # 给用户最大权限
grant all privileges on *.* to 'root'@'%' identified by 'password';
```
# 给部分权限(test 数据库)

grant all privileges on test.\* to 'root'@'%' identified by 'password' with grant option

# 刷新权限表

flush privileges;

# show grants for 'root'@'localhost';